Colegas Docentes,

A Comissão Permanente de Pessoal Docente (CPPD), encarregada de administrar o Relatório Anual de Atividades Docentes, vem através deste informar sobre os procedimentos referentes ao RAAD 2021.

O RAAD 2021 respeitará o seguinte cronograma:

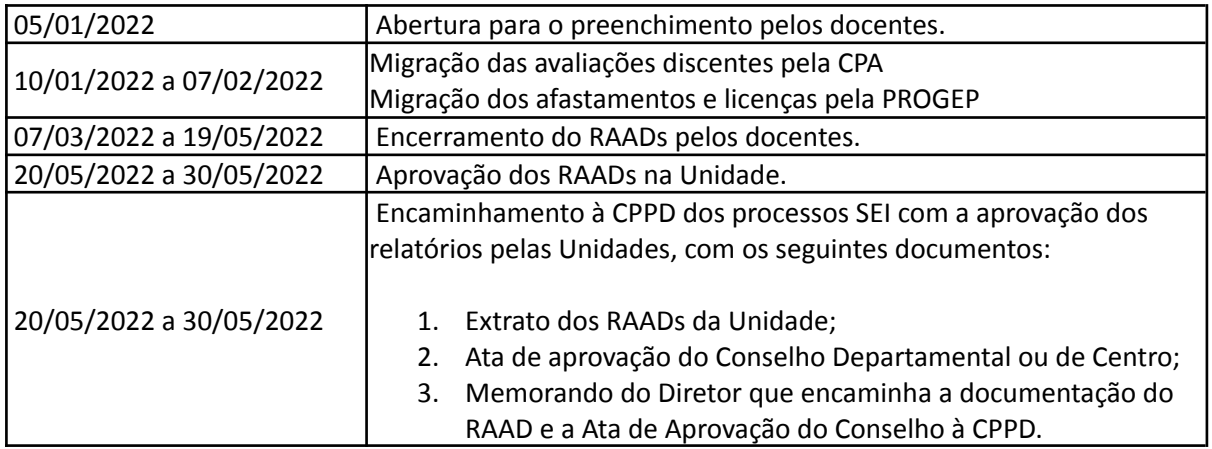

Ainda, cabe destacar que:

- 1. Todos os docentes que tenham ingressado na UFPel até 31/12/2021 deverão preencher o RAAD 2021;
- 2. Compete aos Chefes de Departamentos ou Diretores dos Centros elaborar o RAAD dos docentes AFASTADOS, SUBSTITUTOS, VISITANTES e LICENCIADOS lotados no seu respectivo Departamento/Centro;
- 3. As disciplinas ministradas na Graduação e Pós-Graduação serão exibidas automaticamente. Caso haja discordância do docente, quanto às disciplinas ministradas:
	- na graduação, o docente deverá procurar a Chefia do Departamento / Direção do Centro;
	- na pós-Graduação, o docente deverá recorrer a Coordenação do Curso de Pós-Graduação ao qual a disciplina está vinculada;
- 4. Os Afastamentos para Capacitação e as Licenças serão importados automaticamente pelo sistema. Caso haja discordância, o docente deverá recorrer a Pró-Reitoria de Gestão de Pessoas (PROGEP);
- 5. Os Projetos Unificados e Projetos de Pesquisa serão carregados automaticamente, caso haja discordância do docente:
	- nos Projetos de Unificados (ênfase Ensino), o docente deverá recorrer a Pró-Reitoria de Ensino (PRE);
	- nos Projetos de Unificados (ênfase Pesquisa) ou Projetos de Pesquisa, o docente deverá recorrer a Pró-Reitoria de Pesquisa e Pós-Graduação (PRPPG);
	- nos Projetos de Unificados (ênfase Extensão), o docente deverá recorrer a Pró-Reitoria de Extensão e Cultura (PREC);
- 6. A avaliação da chefia imediata é feita pelo Chefe de Departamento ou Diretor de Centro. Somente após esta avaliação o relatório poderá ser fechado;
- 7. A nota referente a avaliação docente pelo discente relativa ao período de 2021 será migrada automaticamente para o relatório;
- 8. Lembramos que constam no sistema as ofertas originalmente lançadas para o semestre de 2021/1 (graduação) e 2021/1 e 2021/2 (pós-graduação) que já foi executado ainda em 2021 e o de 2021/2 (graduação) que será executado a partir de março de 2022. Qualquer ajuste

que se faça necessário na distribuição dos encargos referentes a estas ofertas devem ser solicitados ao departamento ou direção de centro;

- 9. Para progressão ou promoção serão aplicadas as resoluções do CONSUN 37, de 03 de novembro de 2020 e 64 de 08 de dezembro de 2021 e a Resolução 18 COCEPE de 02 de dezembro de 2021;
- 10. As informações de atividades acadêmicas (carga horária em reuniões, preparo de aulas e outras atividades); atividades acadêmicas especiais (participações em bancas, comissões, etc), cargos administrativos, orientações, premiações e distinções devem ser preenchidas pelo próprio docente diretamente no relatório no Cobalto;
- 11. A partir deste ano, para preenchimento dos Cargos Administrativos, será possível a migração automatizada dos cargos administrativos já cadastrados pela PROGEP (cargos que percebem CD, FG ou FUC). Para isso, após acessar o menu "Cargo administrativo" deve-se clicar no botão "Importar Cargos do Cobalto";
- 12. A partir deste ano, para preenchimento da Produção, será possível a migração automatizada da produção científica (item Produções) do Currículo Lattes. Para isso, após acessar o menu "Produção" deve-se clicar no botão "Importar do Lattes". Deve-se observar que a UFPel faz a leitura, toda a madrugada, dos currículos Lattes dos pesquisadores das bases de dados do CNPQ para as bases de dados da UFPel, por consequência sempre haverá o atraso de um dia na importação dos dados do Lattes (a importação só poderá ser realizada após um dia do cadastro no Lattes da referida produção pelo docente);
- 13. A documentação para preenchimento do RAAD no Cobalto encontra-se na Wiki Cobalto (https://wikicobalto.ufpel.edu.br/suporte:raad:visao\_geral);
- 14. Por fim, solicita-se que sugestões de melhorias ou problemas encontrados sejam encaminhados à CPPD (e-mail: cppd@ufpel.edu.br), que é a gestora do módulo, e esta fará o contato com a SGTIC.

Atenciosamente,

faltione Seuro

Fabiane Borelli Grecco Presidente